## Creating a Parent Account

- Note: Parents MUST use the email that was previously provided to the school. If you need assistance please contact your child's school.
	- 1. Using a CHROME browser, navigate to: [https://baltimore.focusschoolsoftware.com/focus](https://baltimore.focusschoolsoftware.com/focus/)
	- 2. Click **Sign up now** in lower right corner.

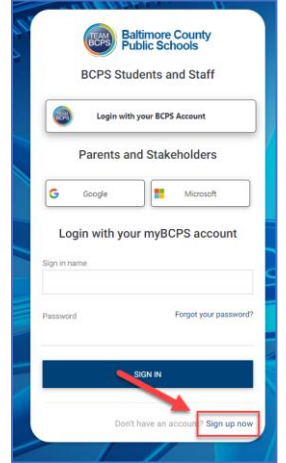

3. Enter the email address that was provided to the school and click **Send Verification Code**.

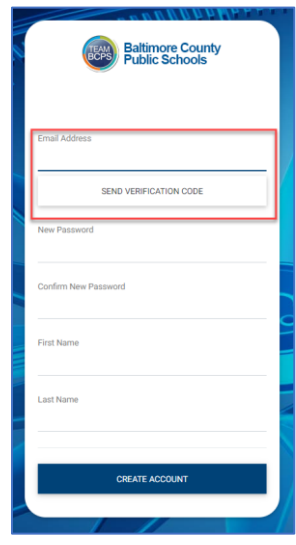

4. Open the email and locate the email correspondence from myBCPS B2C.

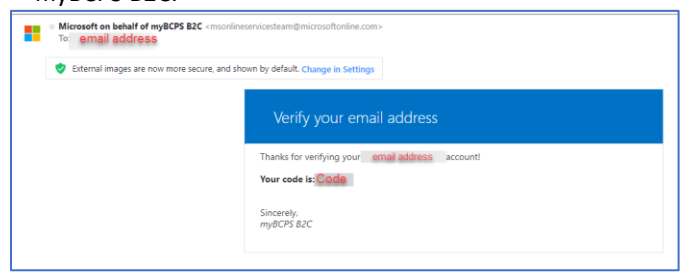

5. Copy the code from the email and enter it on the portal screen under **Verification Code** and select **Verify Code**.

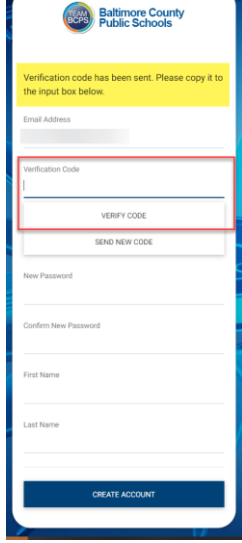

6. After entering the code, users should continue by making a **New Password**, **Confirm New Password** and enter their **First Name** and **Last Name**, click **Create Account**.

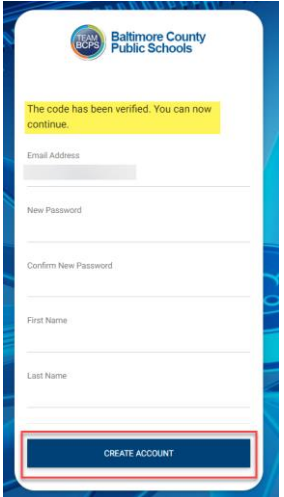

**7.** Returning users should enter their **username** and **password** and click **Sign in.**

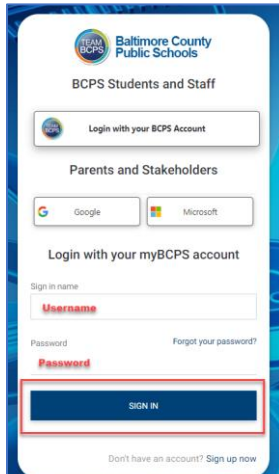